### **Описание**

Хайстекс – это компания по облачной миграции и аварийному восстановлению, специализирующаяся на последовательной репликации рабочих данных и обеспечении миграции в реальном времени. Компания является лучшей в области решения вопросов аварийного восстановления данных.

Чтобы развернуть решение Хайстекс Акура, клиенту необходимо сделать запрос в Хайстекс (**[contact-us](https://%D1%85%D1%81%D1%82.%D1%80%D1%84/contact-us/)**) для получения предварительно настроенного образа (далее Образ, англ. «golden image») и следовать по инструкции, заявленной в документе.

### **Требования к установке**

Mitaka + версия OpenStack (Поддерживаются дистрибутивы Red Hat, Canonical, Suse, Mirantis, CentOS и Vanilla).

Образ с Хайстекс Акура (предоставляется по запросу).

Ресурсы для запуска виртуальной машины с 8 VCPUS, 16 ГБ оперативной памяти, 200 ГБ на SSD дискe, созданной на основе Образа Хайстекс Акура. Использование вложенной виртуализации не гарантирует стабильной работы продукта.

Ресурсы для запуска виртуальной машины с 2 VCPUS, 4 ГБ оперативной памяти, 20 ГБ диска для облачного агента Хайстекс. Создается в каждом целевом / отказоустойчивом проекте OpenStack.

Группы безопасности, разрешающие следующий трафик:

- Хост Хайстекс Акура:
	- **‒** порт tcp/443
	- порт tcp/4443
	- **‒** порт udp/12201
- Облачный агент Хайстекс (автоматически создается в целевом проекте):
	- **‒** порт tcp/80
	- **‒** порт tcp/3260
	- **‒** порт tcp/15000

### **Этапы установки**

 Разверните виртуальную машину из Образа с прикрепленной парой ключей и запустите ее в облако OpenStack.

**Примечание:** настоятельно рекомендуется добавить пару ключей, чтобы предоставить вам SSH-доступ к машине. Пожалуйста, обратитесь к **официальной документации OpenStack для добавления публичных и приватных ключей SSH доступа к виртуальным машинам**.

Для запуска сервиса и получения доступа к веб-интерфейсу необходимо от 10 до 20 минут.

 Откройте [веб-браузер и перейдите по адресу](https://docs.openstack.org/horizon/latest/user/configure-access-and-security-for-instances.html#add-a-key-pair) **https://<ip\_address of the machine>/.** Вы будете перенаправлены к мастеру настройки Хайстекс. После выполнения всех действий установка будет завершена. После завершения Вы сможете начать использовать Хайстекс Акура.

**3. Шаг 1**: введите имя организации и новые учетные данные пользователя Хайстекс Admin в настройки Setup Wizard . Это будет учетная запись пользователя для входа в панель управления Хайстекс Акура и управление системой. Если возникнут какие-либо ошибки, система уведомит Вас об этом.

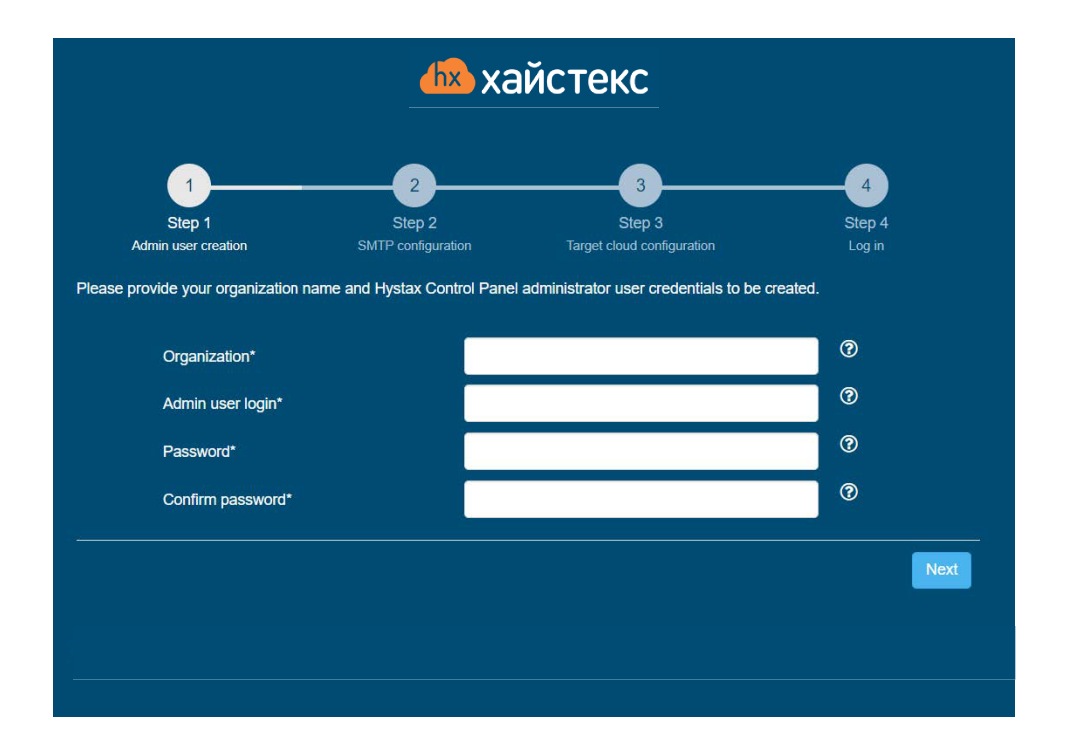

123112, город Москва, Пресненская наб, д. 12, эт/пом/ком 45/1,2/82 | +7 495 2[04 28 77 |](https://%D1%85%D1%81%D1%82.%D1%80%D1%84/contact-us/) contact-us | [хст.рф](https://%D1%85%D1%81%D1%82.%D1%80%D1%84) © Copyright ООО «Хайстекс» Все права защищены

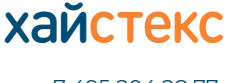

+7 495 204 28 77 [conta](https://%D1%85%D1%81%D1%82.%D1%80%D1%84/contact-us/)ct-us [| хст.рф](https://%D1%85%D1%81%D1%82.%D1%80%D1%84)

**4. Шаг 2**: заполните свой лицензионный ключ Хайстекс, полученный вами заранее, а также настройки доступа к вашему почтовому серверу, который будет использоваться для отправки уведомлений от Акура и для создания периодических отчетов.

Если Вы предпочитаете общедоступный SMTP-сервер, связанный с Вашим адресом электронной почты (gmail, yahoo и т. д.), пожалуйста, найдите его настройки в Интернете. В случае частного SMTP-сервера обратитесь к своему администратору сети для получения более подробной информации.

Образец уведомления будет отправлен на указанный "Тестовый адрес электронной почты" для проверки функциональности.

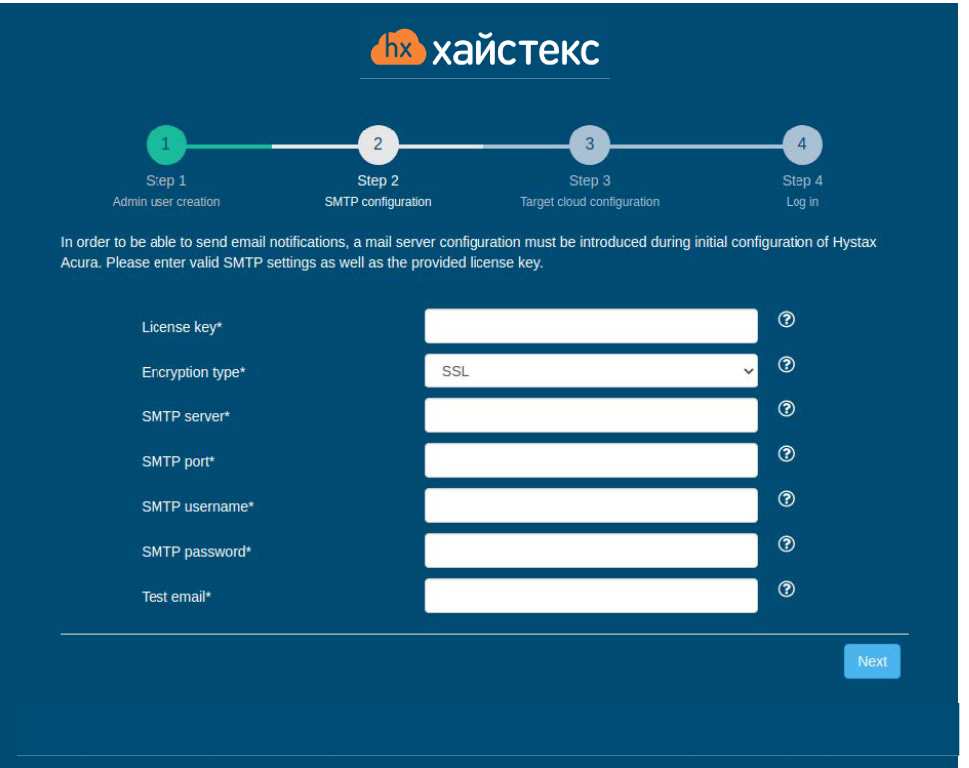

+7 495 204 28 77 [conta](https://%D1%85%D1%81%D1%82.%D1%80%D1%84/contact-us/)ct-us [| хст.рф](https://%D1%85%D1%81%D1%82.%D1%80%D1%84)

xайстекс

5. Шаг 3: заполните все поля, предоставив сведения о конфигурации облака. Вы можете нажать на значок «?» для получения подсказок на полях. После нажатия кнопки "Далее" мастер установки подтвердит правильность введенных данных и уведомит Вас в случае ошибки.

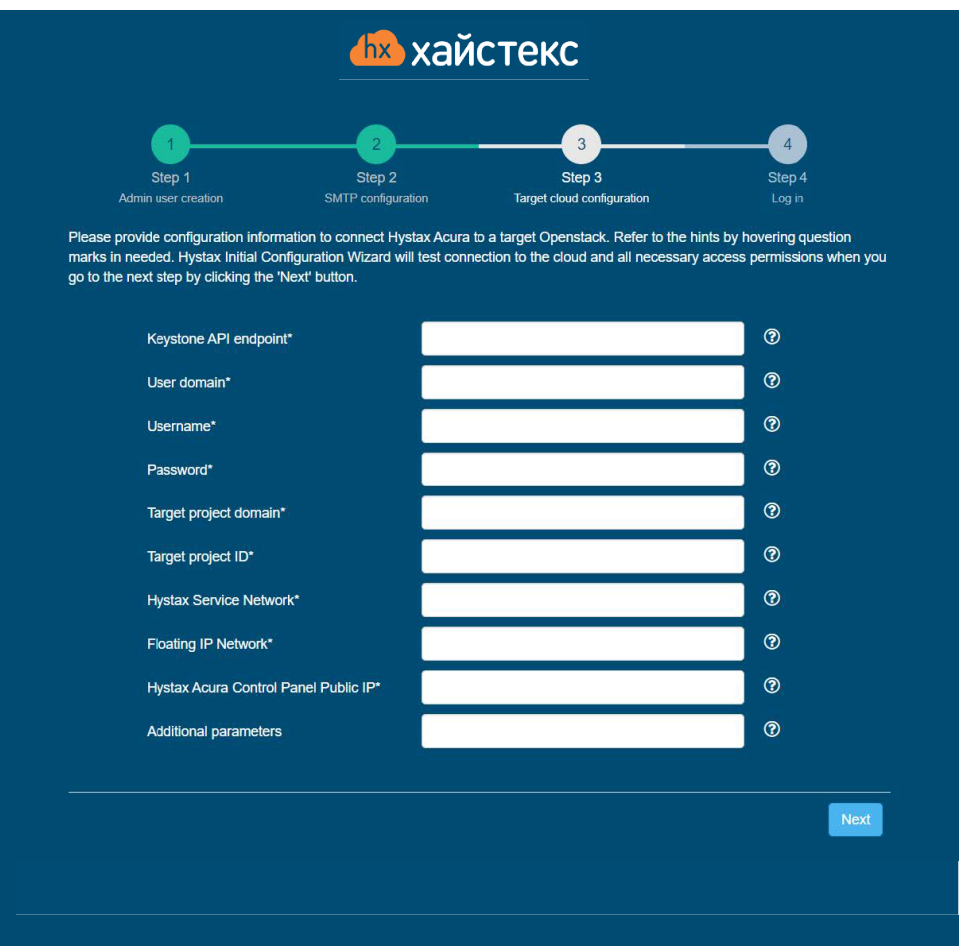

# Хайстекс Акура

## Руководство по установке (OpenStack)

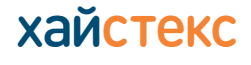

+7 495 204 28 77 contact-us | хст.рф

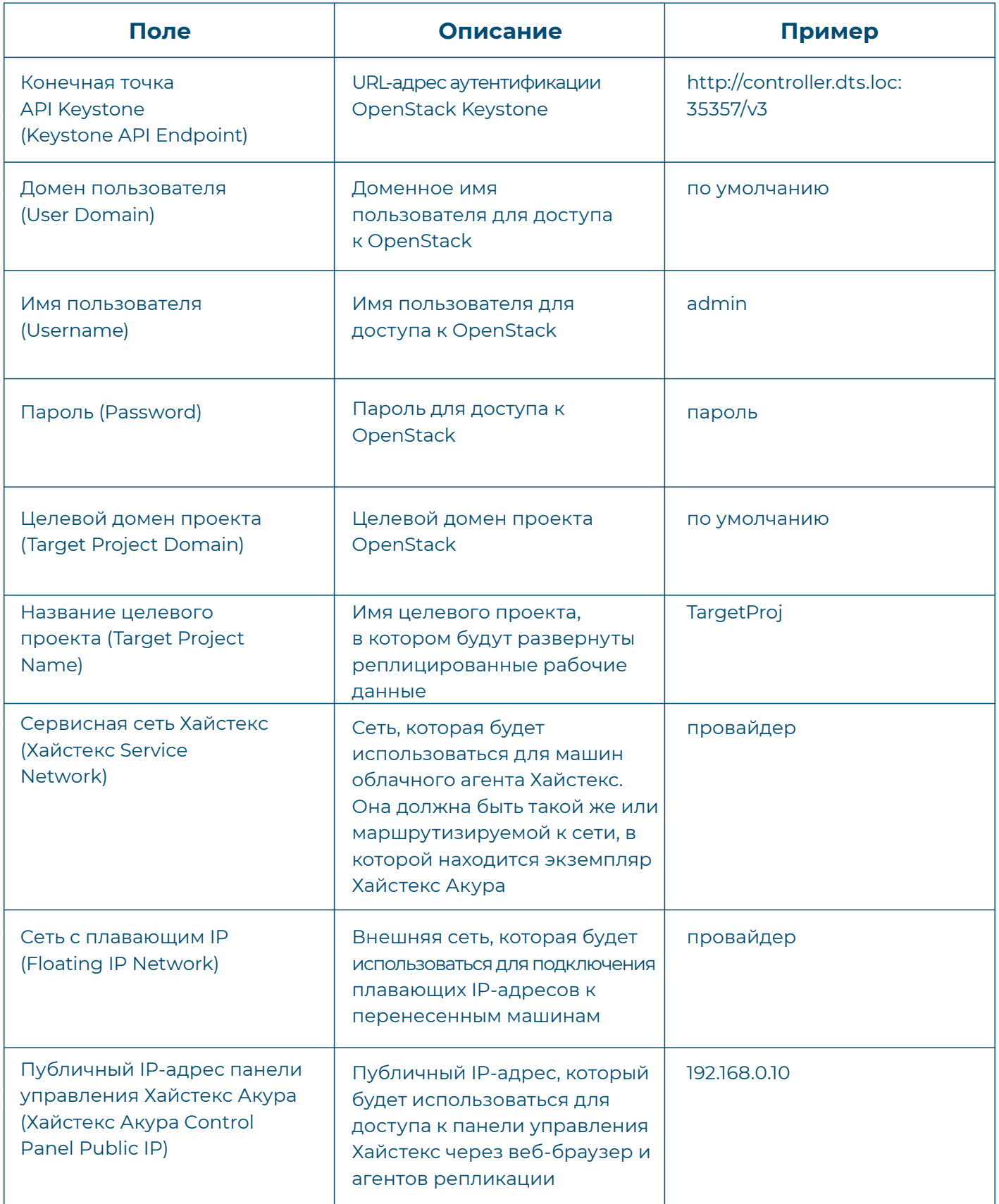

+7 495 204 28 77 [conta](https://%D1%85%D1%81%D1%82.%D1%80%D1%84/contact-us/)ct-us [| хст.рф](https://%D1%85%D1%81%D1%82.%D1%80%D1%84)

 $X$ айстекс

Указанный пользователь OpenStack должен иметь следующие права для Хайстекс Акура:

- **‒** Загрузка образа
- **‒** Запуск экземпляра
- **‒** Создание тома
- **‒** Присоединение тома к экземпляру
- **‒** Отсоединение тома от экземпляра
- **‒** Создание резервной копии тома
- **‒** Создание тома из резервной копии
- **‒** Удаление резервной копии
- **‒** Удаление тома
- **‒** Управление сетью

6. Шаг 4: установка завершена. Теперь Вы можете войти в систему, используя учетные данные, введенные на предыдущем шаге.

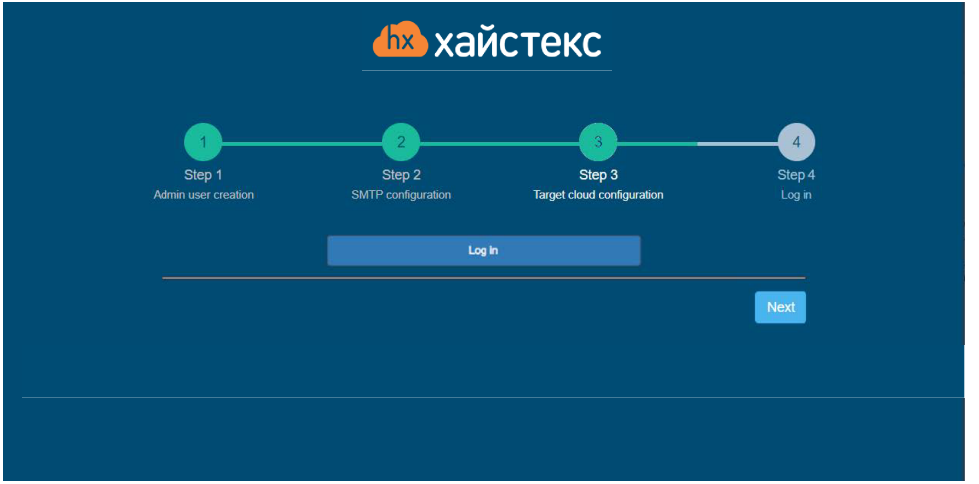

### **Устранение неполадок**

Хайстекс Акура автоматически проверяет доступ к облаку и необходимые разрешения для обеспечения выполнения операции. Он предоставляет подробные сообщения об ошибках, в которых описаны возможные причины неполадок.

В случае ошибки, пожалуйста, проверьте правильность введенных данных и наличие необходимого разрешения.

При возникновении трудностей в процессе установки и наличии каких-либо вопросов, Вы можете обратиться в службу поддержки Хайстекс, воспользовавшись контактной информацией, представленной ниже.

### **Контакты**

Поддержка: **[хст.рф/contact-us](https://%D1%85%D1%81%D1%82.%D1%80%D1%84/contact-us/)** Телефон: **+7 495 204 28 77**